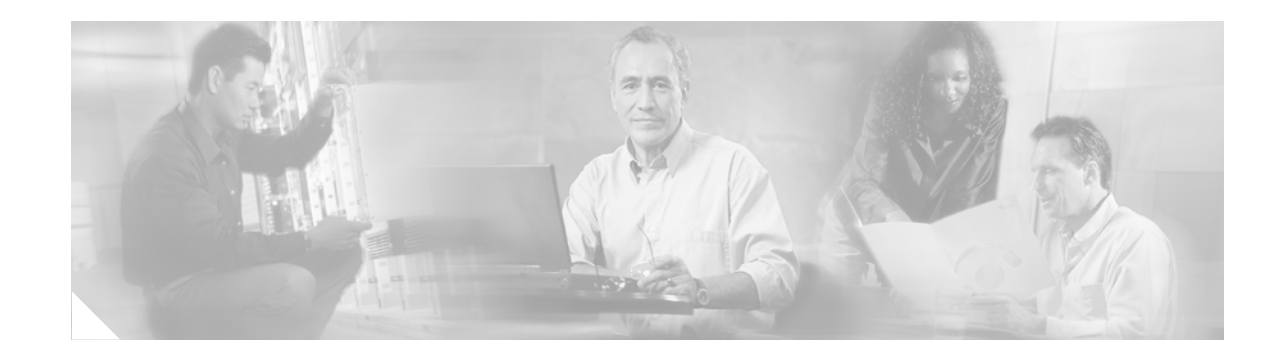

# **Configuring ISA Subscriber Services**

The Intelligent Service Architecture (ISA) is a core set of Cisco IOS components that provides a structured framework in which access edge devices can deliver flexible and scalable services to subscribers. A Cisco device that is running a Cisco IOS image with ISA is called an Intelligent Service Gateway (ISG). ISA defines a *service* as a collection of policies that can be applied to any subscriber session. This module describes how ISA subscriber services work, how to configure services and traffic classes that may be used to qualify policies defined within a service, and how to activate services.

#### **Module History**

This module was first published on April 28, 2005, and last updated on April 28, 2005.

#### **Finding Feature Information in This Module**

Your Cisco IOS software release may not support all features. To find information about feature support and configuration, use the ["Feature Information for ISA Subscriber Services" section on page 104.](#page-13-0)

## **Contents**

- **•** [Restrictions for Configuring ISA Subscriber Services, page 91](#page-0-0)
- **•** [Information About ISA Subscriber Services, page 92](#page-1-0)
- **•** [How to Configure ISA Services, page 95](#page-4-0)
- **•** [Configuration Examples for ISA Services, page 103](#page-12-0)
- **•** [Additional References, page 104](#page-13-1)
- **•** [Feature Information for ISA Subscriber Services, page 104](#page-13-0)

# <span id="page-0-0"></span>**Restrictions for Configuring ISA Subscriber Services**

Only one nondefault traffic class may be configured in each service.

When multiple services are active on a given session, class-based actions are executed on a first-match basis only; in other words, once a class is matched, the actions associated with that class will be executed, and no other class will be matched.

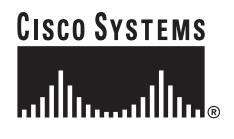

Ι

Services defined locally cannot be selected externally because they will not be advertised to a portal.

Two or more services that specify the same feature and apply to the entire session rather than to a specified traffic flow should not be activated for a session simultaneously. If two or more of these services are activated for a session, deactivation of one of the services will remove the feature from the session.

## <span id="page-1-0"></span>**Information About ISA Subscriber Services**

Before you configure ISA subscriber services, you should understand the following concepts:

- **•** [ISA Services, page 92](#page-1-1)
- **•** [Primary Services, page 92](#page-1-2)
- **•** [Traffic Classes, page 93](#page-2-0)
- **•** [Traffic Policies, page 93](#page-2-1)
- **•** [ISA Features, page 93](#page-2-2)
- **•** [Service Groups, page 94](#page-3-0)
- **•** [Service Activation Methods, page 94](#page-3-1)

### <span id="page-1-1"></span>**ISA Services**

An ISA service is a collection of policies that may be applied to a subscriber session. ISA services can be applied to any session, regardless of subscriber access media or protocol, and a single service may be applied to multiple sessions. An ISA service is not necessarily associated with a destination zone or a particular uplink interface.

Services are defined in service policy maps and service profiles. Service policy maps and service profiles serve the same purpose; the only difference between them is that a service policy map is defined on the local device by using the command-line interface (CLI), and the service profile is configured on an external device, such as a authentication, authorization, and accounting (AAA) server. Service policy maps and service profiles contain a collection of traffic policies and other functionality. Traffic policies determine which functionality will be applied to which session traffic. A service policy map or service profile may also contain a network-forwarding policy, a specific type of traffic policy that determines how session data packets will be forwarded to the network.

### <span id="page-1-2"></span>**Primary Services**

When a network-forwarding policy is included in a service profile or service policy map, the service is known as a primary service. Primary services are mutually exclusive and may not be simultaneously active. Upon activation of a new primary service, ISA will deactivate the existing primary service and any other services dependent on the existing primary service through association with a service group.

If a primary service is deactivated, sessions may be left without a network-forwarding policy, that is, with no means to route or forward packets. A policy may be applied to defend against this condition such that a specific service is activated upon deactivation of all others (or all other primary services). This "back-up service" would return network-forwarding policy to the session and allow the subscriber to reach a web portal. However, it should be noted that an IP session will not be automatically terminated when all services are deactivated unless such a policy has been defined and applied.

## <span id="page-2-0"></span>**Traffic Classes**

ISA traffic classes allow subscriber session traffic to be subclassified so that ISA features can be applied to constituent flows. In order for traffic to be classified into flows, the following information must be specified:

- **•** An access control list (ACL) that classifies the flow
- Direction of traffic to which the ACL applies (inbound or outbound)
- **•** Priority of the traffic class

Traffic that meets the specifications of a traffic class is said to "match" the traffic class. The priority of a traffic class is used to determine which class will be used first for a specified match. In other words, if a packet matches more than one traffic class, it will be classified to the class with higher priority. Once a match is made, features defined in the traffic policy will be executed for that traffic class.

Packets that do not match any of the ACLs are considered to be part of default traffic and are processed as if a traffic policy were not applied to the session. A default class exists for every service, and the default action of the default class is to pass traffic. The default class can be configured to drop traffic.

A service can contain one traffic class and one default class.

Traffic classes are assigned unique identifiers that can be tracked with Cisco IOS software **show** commands.

## <span id="page-2-1"></span>**Traffic Policies**

Traffic policies define the handling of data packets. A traffic policy contains a traffic class and one or more features. Whereas you can specify the event that will trigger an ISA control policy, the trigger for a traffic policy is implicit—the arrival of a data packet.

The features configured within a traffic policy apply only to the traffic defined by the traffic class. Multiple traffic policies with various features can be applied to a session.

Traffic policies are only one component of service policy maps and service profiles. A service policy map can contain other information, in addition to a traffic policy, that applies to all the session traffic.

## <span id="page-2-2"></span>**ISA Features**

An ISA feature is a functional component that performs a specific operation on a session's data stream. A feature may or may not be associated with a traffic class. However, once associated with a traffic class, a feature can be applied only to the packets that match that traffic class. Otherwise, the feature is applied to all packets for that session.

[Figure 2](#page-3-2) shows how features apply to a subscriber session and to flows within the session.

Ι

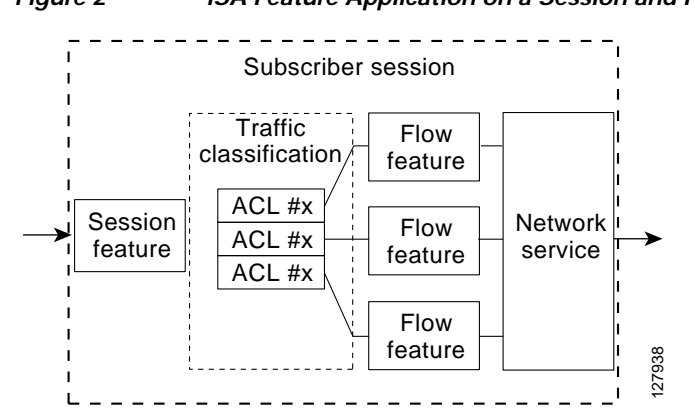

#### <span id="page-3-2"></span>*Figure 2 ISA Feature Application on a Session and Flows*

**Note** Two or more services that specify the same feature and apply to the entire session rather than to a specified traffic flow should not be activated for a session simultaneously. If two or more of these services are activated for a session, deactivation of one of the services will remove the feature from the session.

If you need to offer to a subscriber multiple services that specify the same feature and apply to the session rather than a specific flow, configure the services so that they are mutually exclusive. That is, the subscriber should not be able to activate more than one such service at the same time. Similarly, control policies should not activate more than one such service at the same time.

## <span id="page-3-0"></span>**Service Groups**

A *service group* is a grouping of services that may be simultaneously active for a given session. Typically, a service group includes one primary service and one or more secondary services.

Secondary services in a service group are dependent on the primary service and should not be activated unless the primary service is already active. Once a primary service has been activated, any other services that reference the same group may also be activated. Services that belong to other groups, however, may be activated only if they are primary. If a primary service from another service group is activated, all services in the current service group will also be deactivated because they have a dependency on the previous primary service.

## <span id="page-3-1"></span>**Service Activation Methods**

There are three methods by which services can be activated:

- **•** Automatic service activation
- **•** Control policy service activation
- **•** Subscriber-initiated service activation

#### **Automatic Service Activation**

The Auto Service attribute, which can be configured in user profiles, enables subscribers to be automatically logged in to specified services when the user profile is downloaded, usually following authentication. Features that are specified by the Auto Service attribute in a user profile are referred to as *auto services*. A user profile can specify more than one service as auto services.

#### **Control Policy Service Activation**

ISA control policies can be configured to activate services in response to specific conditions and events.

#### **Subscriber-Initiated Service Activation**

Subscriber-initiated service activation takes place when a subscriber manually selects a service at a portal.

When the system receives a subscriber request to activate a service, the ISA policy engine searches for a policy matching the event "service-start". If no such policy is found, the policy engine will by default download the service via the default AAA network authorization method list. This default behavior is identical to the behavior generated by the following policy configuration:

```
policy-map type control match-any SERVICE1_CHECK
   match service-name SERVICE1
policy-map type control SERVICE1_CHECK event service-start
    1 service-policy type service SERVICE1
```
The same default behavior applies to subscriber logoffs, with the ISA policy engine searching for a policy that matches the event "service-stop".

If a policy is configured, it is the responsibility of the policy to specify how the service should be applied.

## <span id="page-4-0"></span>**How to Configure ISA Services**

There are two ways to configure an ISA service. One way is to configure a service policy map on the local device by using the CLI. The second way is to configure a service profile on a remote AAA server. To configure a service profile on the AAA server, see the document *RADIUS Attributes and Profiles for ISA* for a list of supported attributes.

To configure a service policy map directly on the ISG, perform the tasks in the following sections:

- **•** [Configuring ISA Services on the ISG, page 95](#page-4-1)
- **•** [Activating ISA Subscriber Services, page 100](#page-9-0)
- **•** [Verifying ISA Services, page 102](#page-11-0)

## <span id="page-4-1"></span>**Configuring ISA Services on the ISG**

To configure ISA services on the local device, perform the following tasks:

- **•** [Configuring an ISA Traffic Class Map, page 95](#page-4-2)
- **•** [Configuring an ISA Service Policy Map, page 97](#page-6-0)

#### <span id="page-4-2"></span>**Configuring an ISA Traffic Class Map**

Perform this task to configure a traffic class map.

 $\mathbf I$ 

#### **Prerequisites**

This task assumes that access control lists (ACLs) have been configured for classifying traffic.

#### **SUMMARY STEPS**

- **1. enable**
- **2. configure terminal**
- **3. class-map type traffic match-any** *class-map-name*
- **4. match access-group input** {*access-list-number* | **name** *access-list-name*}
- **5. match access-group output** {*access-list-number* | **name** *access-list-name*}
- **6. exit**

#### **DETAILED STEPS**

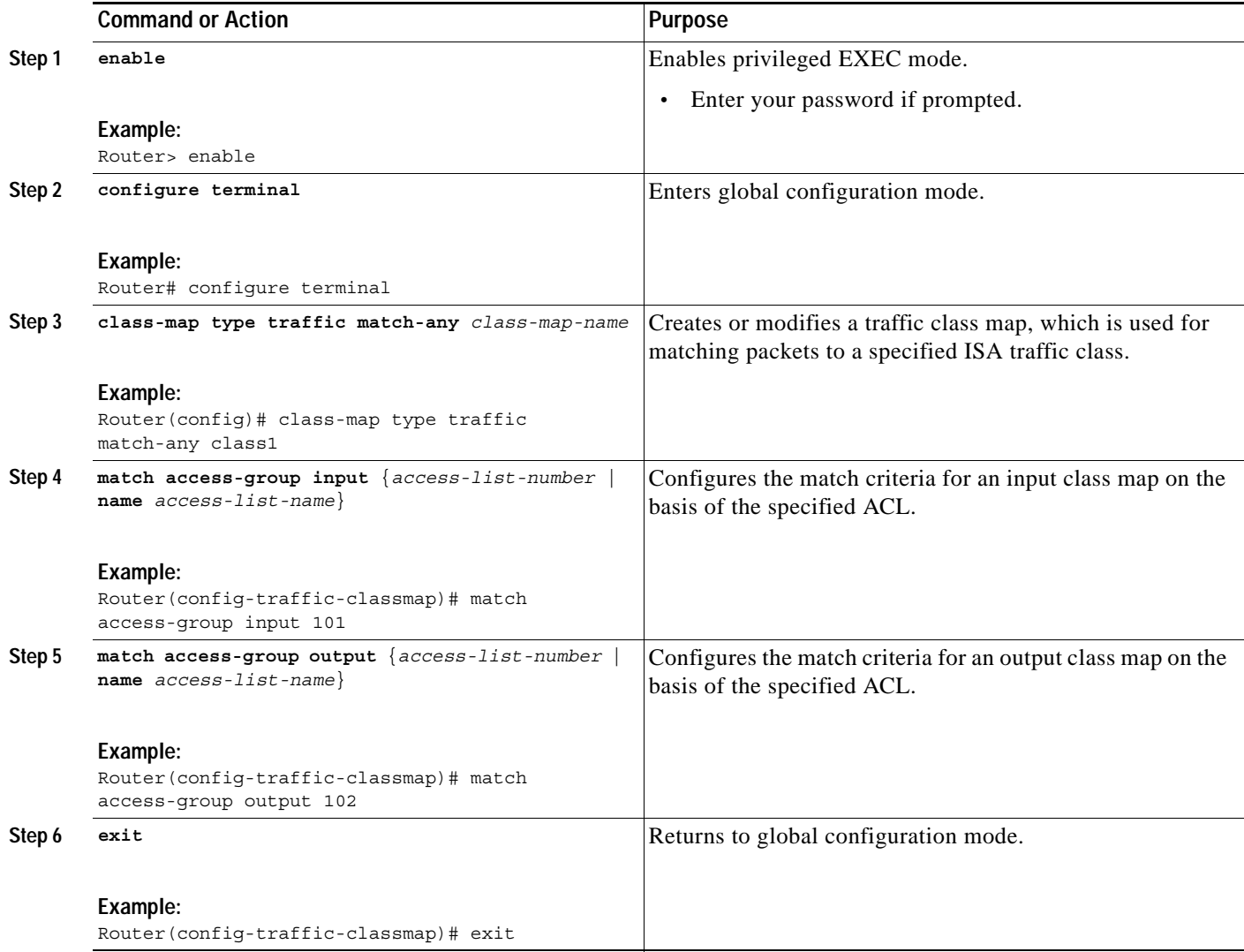

#### <span id="page-6-0"></span>**Configuring an ISA Service Policy Map**

ISA services are configured by creating service policy maps on the local device or service profiles on an external AAA server. Perform this task to configure a service policy map on the local device.

 $\mathscr{P}$ 

**Note** Some of the commands that can be configured in a service policy map require other configuration in order to work properly. Details on how to configure ISA features and functionality are provided in other modules in the *Cisco IOS Intelligent Service Architecture Configuration Guide*.

#### **SUMMARY STEPS**

- **1. enable**
- **2. configure terminal**
- **3. authenticate aaa list** *name-of-list*
- **4. classname** *dhcp-pool-name*
- **5. ip portbundle**
- **6. ip unnumbered** *interface-type interface-number*
- **7. ip vrf forwarding** *name-of-vrf*
- **8. prepaid config** *name-of-configuratio*n
- **9. service deny**
- **10. service relay pppoe vpdn group** *VPDN-group-name*
- **11. service vpdn group** *VPDN-group-name*
- **12. sg-service-group** *service-group-name*
- **13. sg-service-type** {**primary** | **secondary**}
- **14. class type traffic** *class-map-name*
- **15. accounting aaa list** *AAA-method-list*
- **16. police** {**input** | **output**} *committed-rate normal-burst excess-burst*
- **17. redirect** [**list** *access-list-number*] **to** {**group** *server-group-name* | **ip** *ip-address* [**port** *port-number*]} [**duration** *seconds*] [**frequency** *seconds*]
- **18. timeout absolute** *duration-in-seconds*
- **19. timeout idle** *duration-in-seconds*
- **20. exit**
- **21. class type traffic default**
- **22. drop**

I

 $\mathsf I$ 

#### **DETAILED STEPS**

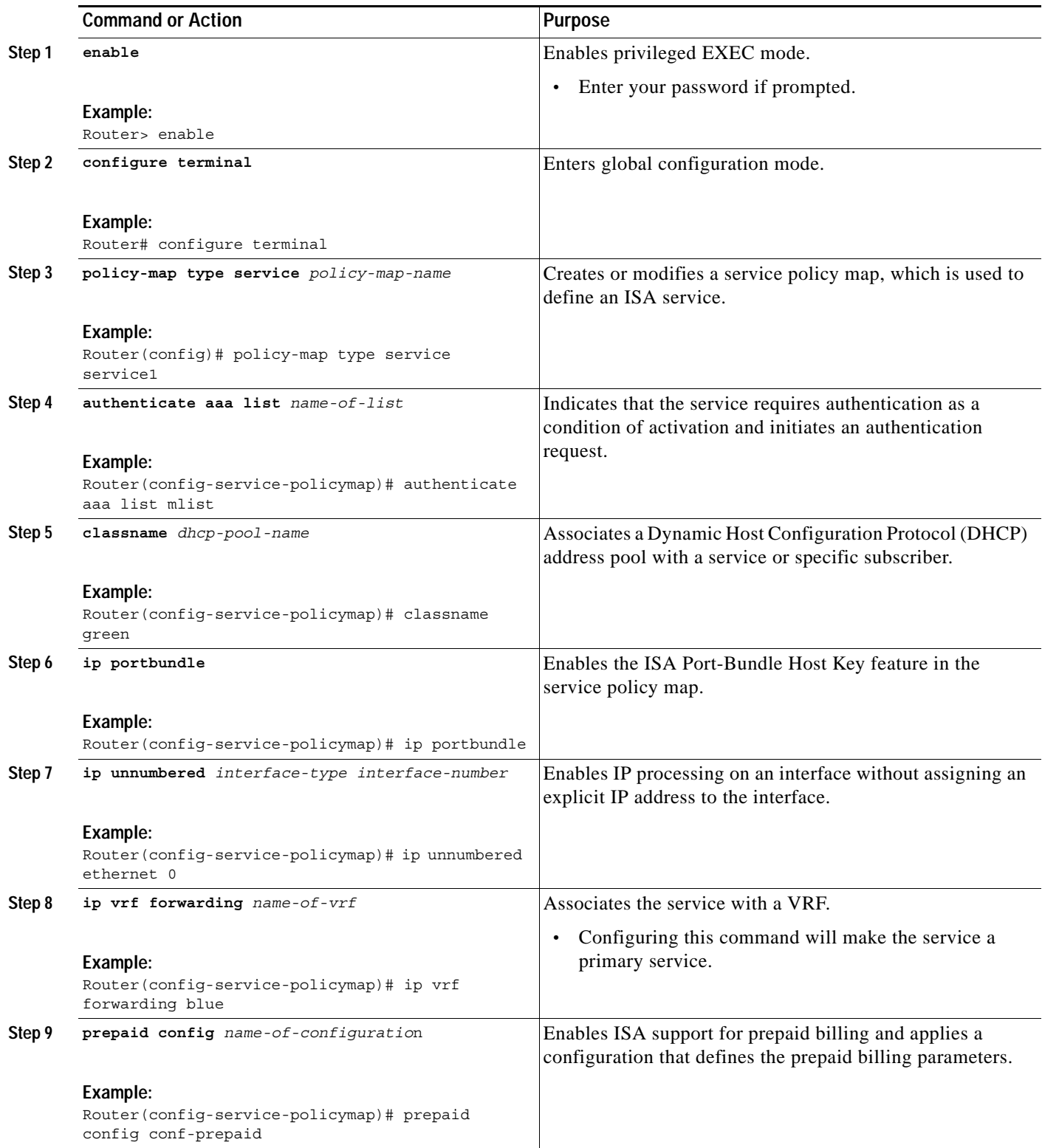

 $\mathsf{L}$ 

 $\mathbf{I}$ 

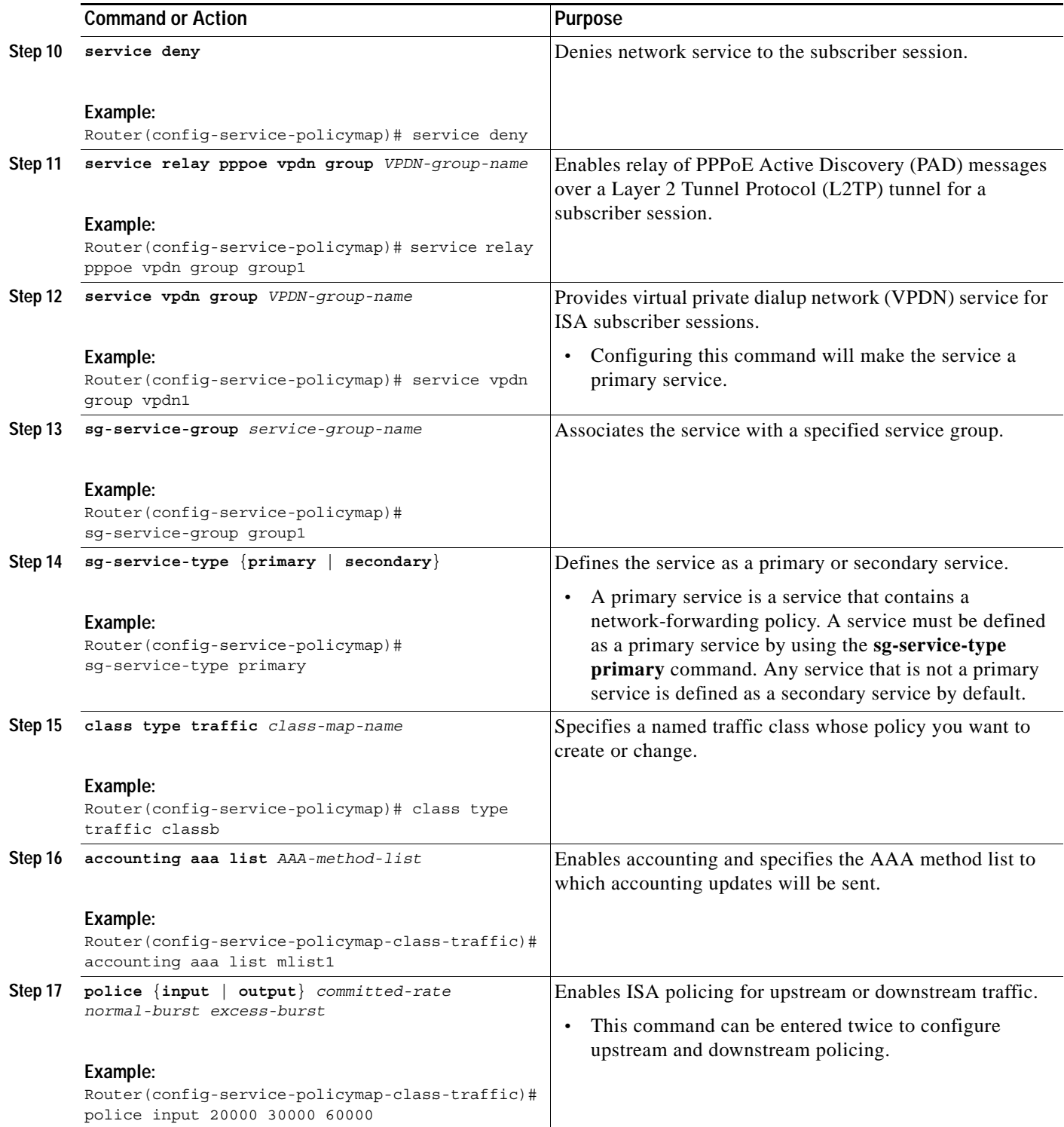

 $\mathbf I$ 

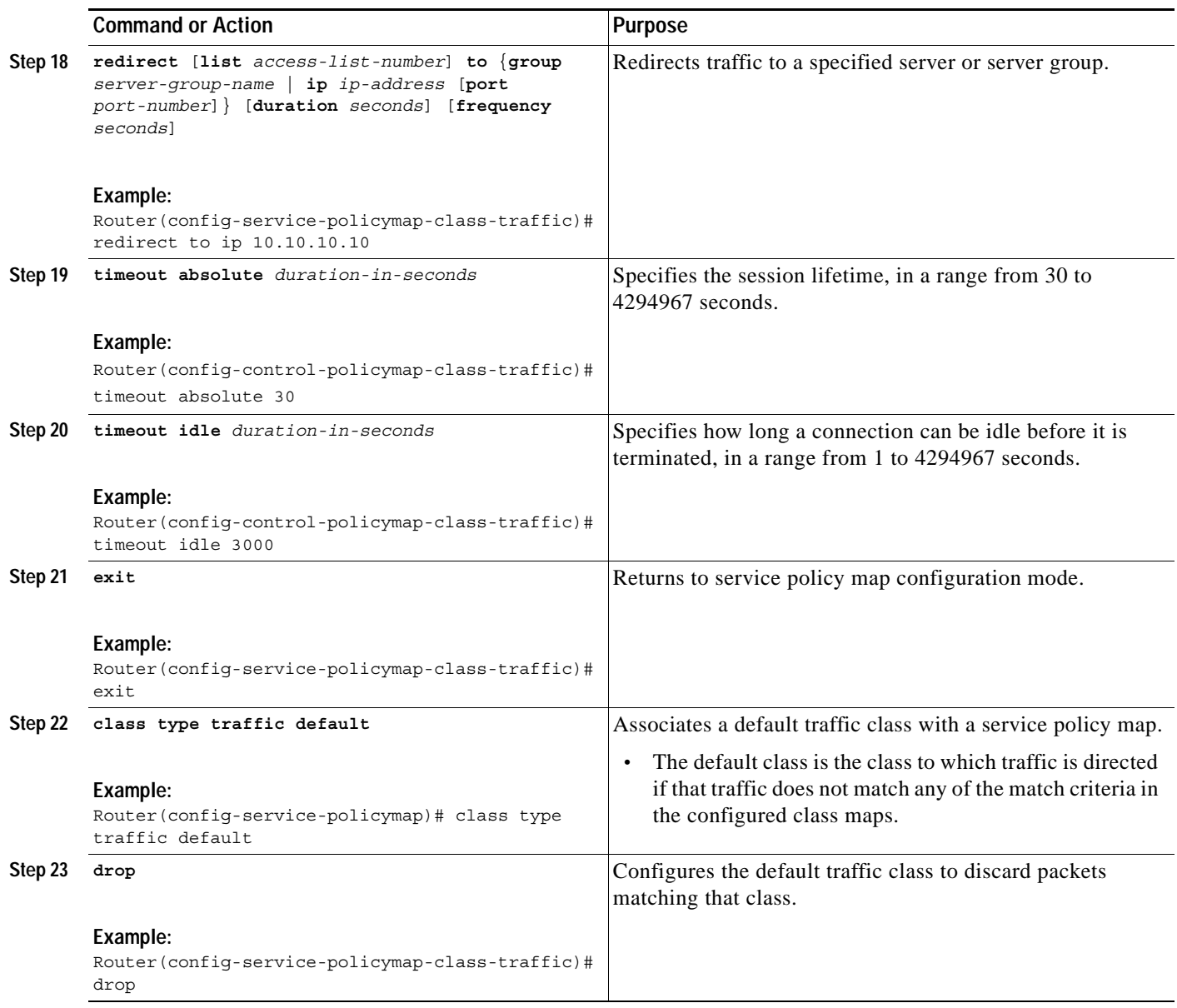

## <span id="page-9-0"></span>**Activating ISA Subscriber Services**

There are three ways that ISA subscriber services can be activated: by specifying the service as an auto service in a subscriber's user profile, by configuring control policies to activate the service, and by a subscriber-initiated service logon. No special configuration is necessary to enable a subscriber to log on to a service.

To configure a service as an auto service and to configure control policies to activate services, perform the following tasks:

- **•** [Configuring Auto Services in a User Profile, page 101](#page-10-0)
- **•** [Configuring ISA Control Policies to Activate Services, page 101](#page-10-1)

#### <span id="page-10-0"></span>**Configuring Auto Services in a User Profile**

Perform this task to configure an auto service in a subscriber's user profile.

#### **SUMMARY STEPS**

**1.** Add the Auto Service attribute to the user profile.

#### **DETAILED STEPS**

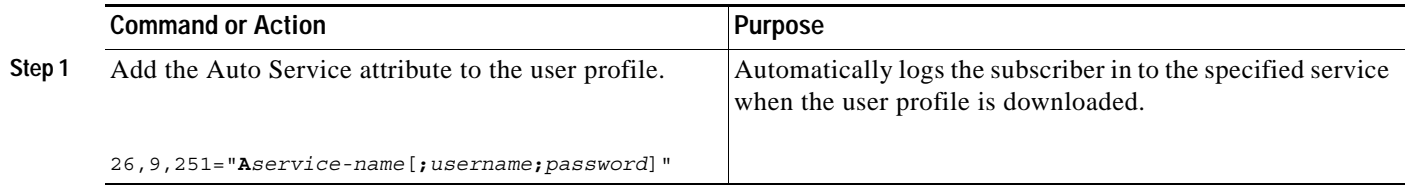

#### <span id="page-10-1"></span>**Configuring ISA Control Policies to Activate Services**

Perform this task to configure a control policy to activate a service.

#### **Prerequisites**

A control class map must be configured if you specify a named control class map in the control policy map. See the module *Configuring ISA Control Policies* for information about configuring control policies.

#### **SUMMARY STEPS**

- **1. enable**
- **2. configure terminal**
- **3. policy-map type control** *policy-map-name*
- **4. class type control** {**always** | *map-class-name*} [**event account-logon** | **credit-exhausted** | **quota-depleted** | **service-start** | **service-stop** | **session-default-service** | **session-service-found** | **session-start** | **timed-policy-expiry**]
- **5.** *action-number* **service-policy type service** [**unapply**] *policy-map-name*

#### **DETAILED STEPS**

 $\mathbf I$ 

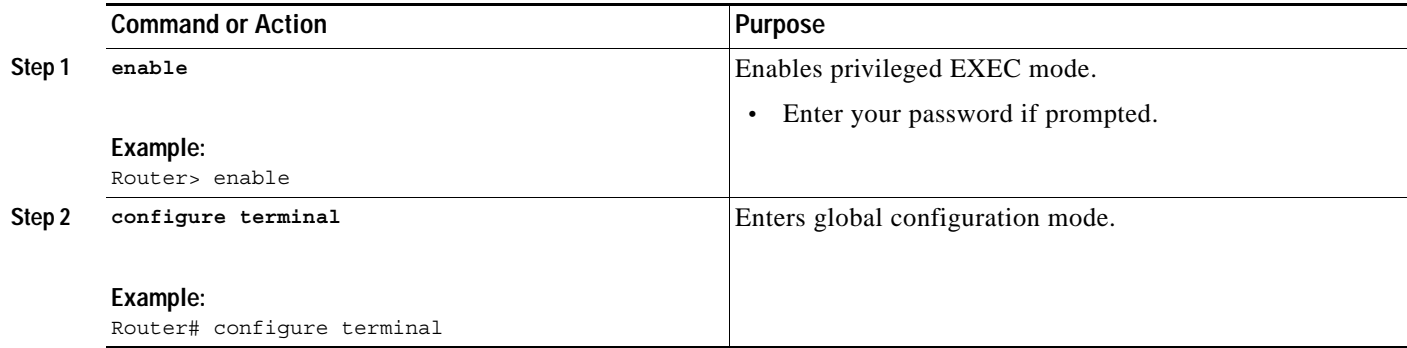

 $\mathsf I$ 

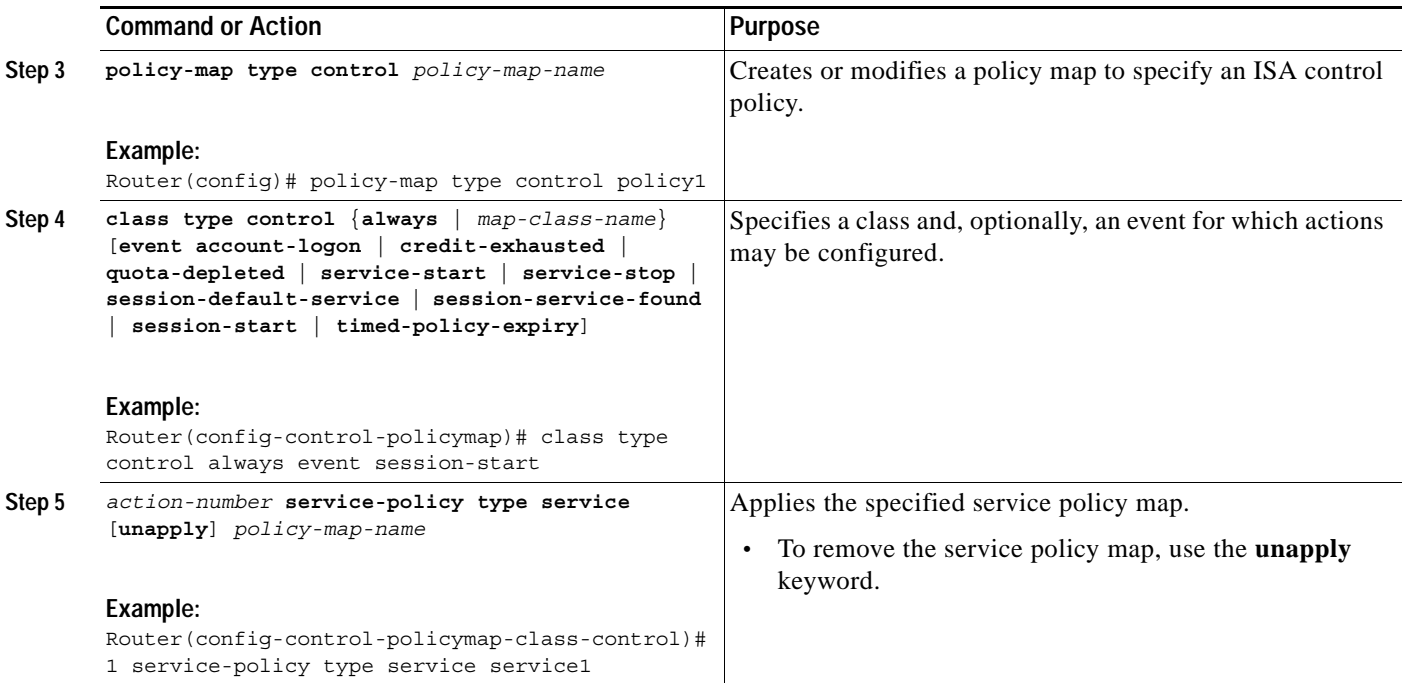

## <span id="page-11-0"></span>**Verifying ISA Services**

Perform this task to verify ISA service configuration.

#### **SUMMARY STEPS**

- **1. enable**
- **2. show class-map type traffic**
- **3. show policy-map type service**

#### **DETAILED STEPS**

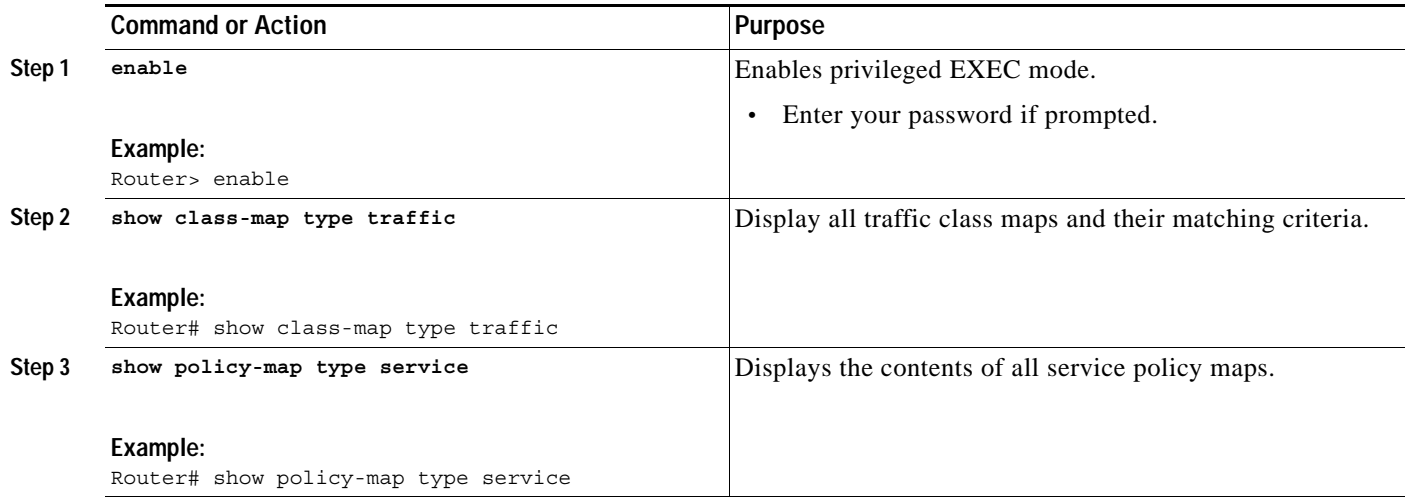

## <span id="page-12-0"></span>**Configuration Examples for ISA Services**

This section contains the following examples:

- **•** [Service for Redirecting Layer 4 Subscriber Traffic: Example, page 103](#page-12-1)
- **•** [Deactivating a Layer 4 Redirection Service Following Authorization: Example, page 103](#page-12-2)

## <span id="page-12-1"></span>**Service for Redirecting Layer 4 Subscriber Traffic: Example**

The following example shows the configuration of a service called "UNAUTHORIZED\_REDIRECT\_SVC". The control policy "UNAUTHEN\_REDIRECT" is configured to apply the service upon session start.

```
policy-map control UNAUTHEN_REDIRECT
 class control always event session-start
  1 service-policy service UNAUTHORIZED_REDIRECT_SVC
class-map traffic UNAUTHORIZED_TRAFFIC
match access-group input 100
policy-map service UNAUTHORIZED_REDIRECT_SVC
 class traffic UNAUTHORIZED_TRAFFIC
  redirect to ip 10.0.0.148 port 8080
```
## <span id="page-12-2"></span>**Deactivating a Layer 4 Redirection Service Following Authorization: Example**

In the following example, a service configured with Layer 4 redirection is deactivated when traffic becomes authorized; that is, following activation of the appropriate service.

```
class-map traffic UNAUTHORIZED_TRAFFIC
match access-group input 100
policy-map service UNAUTHORIZED_REDIRECT_SVC
class traffic UNAUTHORIZED_TRAFFIC
 redirect to ip 10.0.0.148 port 8080
class-map control match-all CHECK_ISP1
match service ISP1
policy-map control UNAUTHEN_REDIRECT
 class control always event session-start
 1 service-policy service UNAUTHORIZED_REDIRECT_SVC
class control CHECK_ISP1 event service-start
 1 service-policy service unapply UNAUTHORIZED_REDIRECT_SVC
  1 service-policy service ISP1
```
Ι

# <span id="page-13-1"></span>**Additional References**

The following sections provide references related to ISA subscriber services.

## **Related Documents**

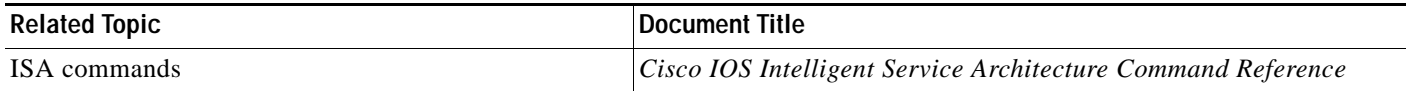

## **Technical Assistance**

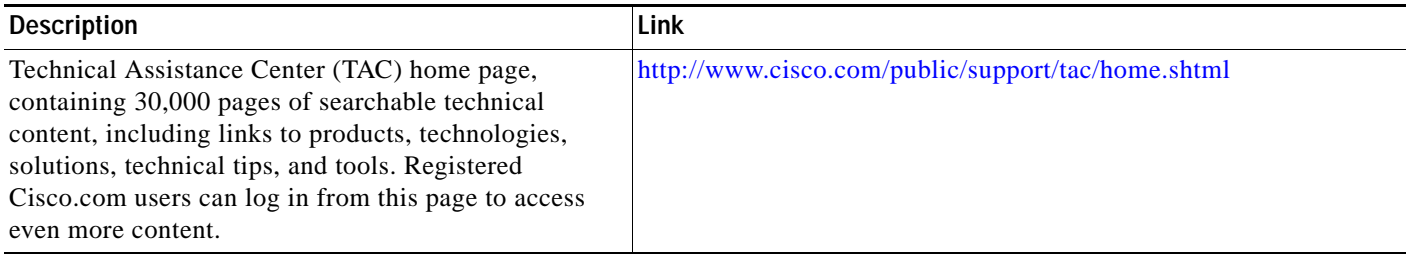

# <span id="page-13-0"></span>**Feature Information for ISA Subscriber Services**

[Table 10](#page-14-0) lists the features in this module and provides links to specific configuration information. Only features that were introduced or modified in Cisco IOS Release 12.2(27)SB or later appear in the table.

Not all commands may be available in your Cisco IOS software release. For details on when support for specific commands was introduced, see the command reference documents.

If you are looking for information on a feature in this technology that is not documented here, see the "Intelligent Service Architecture Features Roadmap."

Cisco IOS software images are specific to a Cisco IOS software release, a feature set, and a platform. Use Cisco Feature Navigator to find information about platform support and Cisco IOS software image support. Access Cisco Feature Navigator at <http://www.cisco.com/go/fn>. You must have an account on Cisco.com. If you do not have an account or have forgotten your username or password, click **Cancel** at the login dialog box and follow the instructions that appear.

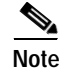

**Note** Table 1 lists only the Cisco IOS software release that introduced support for a given feature in a given Cisco IOS software release train. Unless noted otherwise, subsequent releases of that Cisco IOS software release train also support that feature.

 $\mathbf I$ 

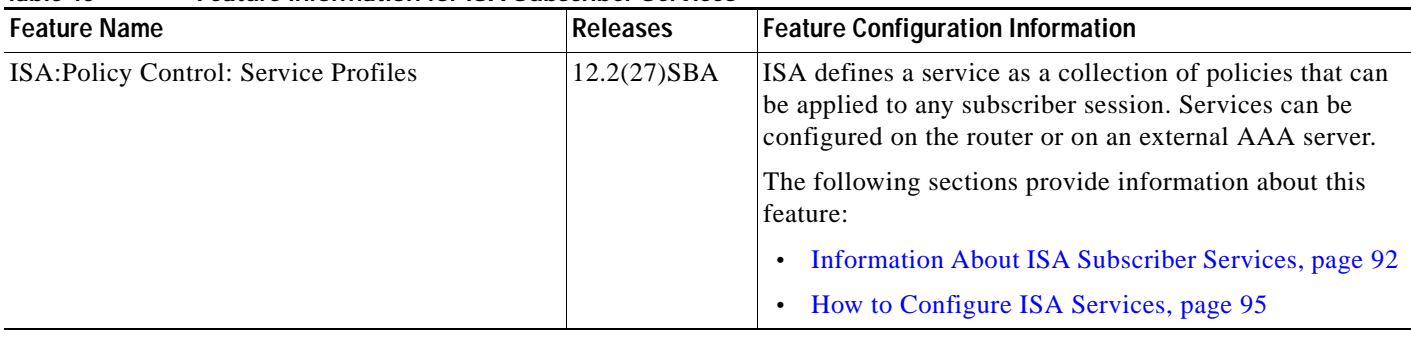

#### <span id="page-14-0"></span>*Table 10 Feature Information for ISA Subscriber Services*

CCVP, the Cisco logo, and Welcome to the Human Network are trademarks of Cisco Systems, Inc.; Changing the Way We Work, Live, Play, and Learn is a service mark of Cisco Systems, Inc.; and Access Registrar, Aironet, Catalyst, CCDA, CCDP, CCIE, CCIP, CCNA, CCNP, CCSP, Cisco, the Cisco Certified Internetwork Expert logo, Cisco IOS, Cisco Press, Cisco Systems, Cisco Systems Capital, the Cisco Systems logo, Cisco Unity, Enterprise/Solver, EtherChannel, EtherFast, EtherSwitch, Fast Step, Follow Me Browsing, FormShare, GigaDrive, HomeLink, Internet Quotient, IOS, iPhone, IP/TV, iQ Expertise, the iQ logo, iQ Net Readiness Scorecard, iQuick Study, LightStream, Linksys, MeetingPlace, MGX, Networkers, Networking Academy, Network Registrar, PIX, ProConnect, ScriptShare, SMARTnet, StackWise, The Fastest Way to Increase Your Internet Quotient, and TransPath are registered trademarks of Cisco Systems, Inc. and/or its affiliates in the United States and certain other countries.

All other trademarks mentioned in this document or Website are the property of their respective owners. The use of the word partner does not imply a partnership relationship between Cisco and any other company. (0711R)

Copyright © 2005 Cisco Systems, Inc. All rights reserved. This module first published April 28, 2005. Last updated<April 28, 2005.

 $\mathsf I$